# Uideg invullen elektronisch aanvraagformulier Regeling Tewerkstelling niet-EU-Officieren (RTO)

# (voor niet-KVNR-leden)

Via de website www.kvnr.nl/vergunningen komt u op de pagina met informatie over de vergunningen/vrijstellingen.

Rechts op de pagina vindt u het rijtje met RTO, RTK & RAZ onder elkaar.

Als u een vergunning/vrijstelling van uw keuze heeft aangeklikt komt u in het elektronische aanvraagformulier terecht.

Leest u eerst zorgvuldig de gebruiksaanwijzing door voordat u begint met het invullen van het elektronische aanvraagformulier. Het aanvraagformulier is geheel in het Nederlands echter omdat alles wat u invult op het certificaat komt te staan dient u in het Engels in te vullen.

U bent zelf verantwoordelijk voor hetjuist invullen van uw gegevens.

(De browser versie Windows Explorer 8/10 is een vereiste.)

U begint bij **Gegevens aanvrager**.

Hieronder vult u uw gegevens in

Indien de werkgever/aanvrager niet de scheepsbeheerder is dient de contactgegevens van de werkgever ingevuld te worden. Als de aanvrager niet de scheepsbeheerde is, zal op de vrijstelling het volgende worden vermeld: "naam scheepsbeheerder" represented by "werkgever/aanvrager".

De af te geven vrijstelling zal als pdf-document naar het door u eerder opgegeven e-mailadres worden toegezonden.

Als de factuur naar een ander adres moet worden gezonden kunt u een ander factuuradres invoeren.

## **Gegevens van aanvraag**

Hier maakt u de keuze om wat voor aanvraag het gaat, een nieuwe vergunning of een verlenging. Als het om een verlenging gaat vult u het referentienummer in van de te verlengen vergunning. Vervolgens voert u de Gewenste datum van ingang van de vergunning in. Bij een verlenging wordt de oude datum met een jaar verlengd.

Bij soort aanvraag vult u in om wat voor vergunning het gaat. **Geen cluster aanvraag** staat standaard aangevinkt. Het gaat hier dan om een gewone vergunning voor één schip.

Wilt u een clustervergunning aanvragen (meerdere schepen op één vergunning) dan zijn er twee mogelijkheden nl. een cluster voor 5 jaar of voor 1 jaar. Vinkt u aan wat voor u van toepassing is.

Gaat het om de verlenging van de appendix van een clusteraanvraag voor 5 jaar dan vult u **Startdatum bijlage igv clusteraanvraag 5 jaar in**.

## **Schip**

Hier vult u de naam in van het schip waar de aanvraag betrekking op heeft. Gaat het om een clusteraanvraag dan kunt u hier meerder schepen invullen.

Door op het plusje te klikken wordt er iedere keer een veld bijgevoegd waarin u de naam van een ander schip in kunt vullen.

Wilt u een schip verwijderen dan kunt u daarvoor het kruisje naast het ingevulde vak voor gebruiken.

## **Functies**

Hier vult u bij de functie van de officier, het aantal officieren, het woonland en de van toepassing zijnde CAO van de officieren in. Door op het sjabloontje naast het invulvak van de functie te klikken komt u in het overzicht met de functies waar u gebruik van kunt maken. Klik op de functie van uw keuze en hij komt automatisch in het invulvak te staan.

Door op het plusje te klikken naast "**Functies waar de aanvraag op betrekking heeft"**, wordt er iedere keer een regel bijgevoegd waarin u de functie, het aantal officieren en het woonland van de officieren in kunt vullen.

Wilt u een regel verwijderen dan kunt u hiervoor het kruisje aan het einde van de regel gebruiken.

# **Mee te zenden bijlagen**

Hier kunt u document uploaden die u bij de aanvraag wilt bijvoegen. Het kan hierbij bijvoorbeeld gaan om de verklaring van lidmaatschap van Nemea.

U kunt meerdere documenten toevoegen door met het plusje een veld toe te voegen en een veld verwijderen door op het kruisje naast het veld te klikken.

## **Verklaringen**

Om de aanvraag te kunnen verzenden moeten één van de eerste drie ronde klikboxen over het lidmaatschap van Nemea aangeklikt worden.

Als u lid bent van Nemea klikt u de eerste aan. **Let op:** Voor personeels-/uitzendbureaus geldt dat schepen die niet bij de KVNR zijn aangemeld, niet onder de werkingsfeer van de Nemea-CAO kunnen worden gebracht. Deze schepen worden behandeld als zijnde geen lid van Nemea. Als u geen lid van Nemea bent maar u heeft een overeenstemming met Nautilus International over de loon- en arbeidsvoorwaarden die van toepassing zijn resp. zullen zijn op de niet-EU-officieren klikt u de tweede klikbox aan. **Let op:** De rederij kan lid zijn van Neptune voor MESV-schepen. Als het om MESV-schepen gaat, vermeld dit dan op het aanvraagformulier onder toelichtingen.

Als u geen lid bent van Nemea en u heeft geen overeenstemming met Nautilus International

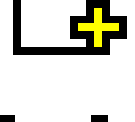

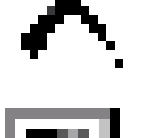

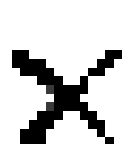

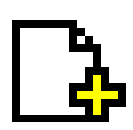

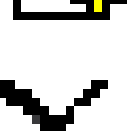

dan klikt u de derde klikbox aan. U voldoet dan echter niet aan de voorwaarden voor het verkrijgen van een RTO vergunning. U heeft nu twee mogelijkheden.

U kunt uw schip als lid van Nemea aanmelden, het desbetreffende schip moet dan eerst als lid bij de KNVR worden aangemeld. Een schip dat niet bij de KVNR is aangemeld, kan ook niet bij Nemea worden aangemeld. Wilt u hiervan geen gebruik maken dan dient u contact op te nemen met Nautilus International om met het hen een overeenstemming over de loon- en arbeidsvoorwaarden af te sluiten.

Om de aanvraag te kunnen verzenden moeten de twee vierkante klikboxen aangevinkt worden. Hiermee geeft u aan dat u werkervaringsplaatsen beschikbaar stelt voor Nederlandse officieren die minder dan één jaar in het bezit zijn van een wettelijke vaarbevoegdheid en dat de aanstelling van de niet-EU-officieren niet leidt tot gedwongen ontslag van EU officieren bij de scheepsbeheerder/werkgever.

In het lege veld hieronder kan eventueel nog een toelichting worden gegeven.

Heeft u nog opmerkingen dan kunt u dit invullen in het daarvoor beschikbare veld.

Heeft u alles goed en volledig ingevuld dan klikt u op verzenden en de vergunning wordt aangevraagd. Wilt u stoppen dan klikt u op annuleer. U komt in beide gevallen weer terug in uw vergunningen overzicht.

## **Wijzigen van een bestaande vergunning of vrijstelling**

Als u een wijziging heeft voor een lopende vergunning of vrijstelling, dit kan gaan om een uitbreiding, aanpassing en/of verlenging, dan wordt dit als een nieuwe aanvraag behandeld. U vult op het nieuwe aanvraagformulier, in het vak huidige vergunning, het referentienummer van de lopende vergunning of vrijstelling in. Vervolgens vult u het formulier in compleet met alle schepen, functies, aantallen etc. In het vakje opmerkingen geeft u aan welke wijziging(en) het betreft. Zodra deze nieuwe vergunning of vrijstelling is afgegeven wordt de "oude vergunning of vrijstelling" beëindigt.